# **Pembuatan Aplikasi Web Promo Brosurku.com Berbasis Android pada Perusahaan Wowrack**

Edward Budiman Sutanto<sup>1</sup>, Justinus Andjarwirawan<sup>2</sup>, Andreas Handojo<sup>3</sup> Program Studi Teknik Informatika Fakultas Teknologi Industri Universitas Kristen Petra Jl. Siwalankerto 121 – 131 Surabaya 60236 Telp. (031) – 2983455, Fax. (031) - 8417658 E-mail:m26409068@john.petra.ac.id<sup>1</sup>, justin@petra.ac.id<sup>2,</sup> handojo@petra.ac.id<sup>3</sup>

**ABSTRAK**: Promosi adalah upaya untuk memberitahukan atau menawarkan produk atau jasa dengan tujuan menarik calon konsumen untuk membeli atau mengkonsumsinya. Tujuan dilakukannya promosi adalah menyebarkan informasi produk kepada target pasar atau konsumen, mendapatkan kenaikan laba, membentuk citra produk di mata konsumen, dan untuk mendapatkan pelanggan baru.

Oleh karena itu, pada Skripsi ini dibuat sebuah aplikasi yang dapat menampilkan promo-promo melalui device Android. Dengan adanya aplikasi ini, pengguna dapat mengetahui promopromo terdekat serta menampilkan rute terdekat menuju tempat tersebut. Aplikasi yang digunakan untuk mengimplementasikan skripsi ini yaitu aplikasi Eclipse.

Hasil pengujian menunjukkan bahwa penggunaan aplikasi membutuhkan koneksi internet yang kuat dan mendeteksi latitude dan longitude dari GPS, terutama pada saat pencarian lokasi pengguna.

**Kata Kunci**: Android, Wowrack, web promo, Brosurku.com

*ABSTRACT: Promotion is an attempt to inform or offer products or services in order to attract potential customers to purchase or consume. The objective of the campaign is to spread information products to the target market or consumers, gain profit, forming the image of the product in the eyes of consumers, and to acquire new customers.* 

*Therefore, in this thesis made an application that can display promotion via Android devices. With this application, users can find nearby promo and show the shortest route to the place. Applications are used to implement this thesis is the application Eclipse.* 

*The test results showed that the use of applications require a strong internet connection and detect latitude and longitude from a GPS, especially when the user's location search.* 

*Keywords: Android, Wowrack, web promotion, Brosurku.com* 

#### **1. PENDAHULUAN**

Promosi adalah upaya untuk memberitahukan atau menawarkan produk atau jasa dengan tujuan menarik calon konsumen untuk membeli atau mengkonsumsinya. Tujuan dilakukannya promosi adalah menyebarkan informasi produk kepada target pasar atau konsumen, mendapatkan kenaikan laba, membentuk citra produk di mata konsumen, dan untuk mendapatkan pelanggan baru. Ada beberapa cara untuk melakukan promosi diantaranya adalah melalui email, melalui

SMS, melalui pembicaraan, melalui iklan, melalui brosur, dan lain lain

Pada jaman ini perkembangan pada handphone yang sekarang sedang marak-maraknya. Perkembangan handphone ini mengakibatkan munculnya beberapa perubahan pada OS dan fitur yang diberikan, dulu handphone hanya bisa digunakan untuk menyimpan kontak, menelepon, dan bertukar text message, tetapi pada jaman ini handphone tidak sekedar menyimpan kontak, menelepon, dan bertukar text message. Tetapi juga bisa foto kamera, memutar musik, memutar video, mendengarkan radio, membagi file, menggunakan internet, dan lain-lain. Banyak jenis OS pada handphone, salah satunya adalah Android. Jaman ini banyak dijumpai handphone yang menggunakan OS Android sebagai operating system. Hal ini disebabkan karena OS Android bersifat Open Source sehingga bisa dikembangkan dengan begitu cepat.

Dengan menyadari semakin maraknya promo-promo maka dibutuhkan aplikasi yang dapat memberitahukan tentang promopromo yang ada supaya calon konsumen akan tertarik untuk mendatangi tempat yang berpromo tersebut. Selain itu pada aplikasi ini terdapat juga fitur-fitur tambahan seperti memberitahu tentang promo-promo apa saja yang ada terdekat dari posisi calon konsumen, memberitahu rute ke tempat dimana promo tersebut itu ada dan juga memberikan notifikasi promo baru kepada user yang sudah melakukan subscribe pada tempat tertentu.

# **2. LANDASAN TEORI 2.1 Android**

Android adalah *Linux-Based operating system* yang didesain untuk *mobile device* seperti *handphone, smartphone* atau *tablet computer,* OS ini dikembangkan oleh *Google* yang berhubungan dengan *Open Handset Alliance*. Yang awalnya dikembangkan oleh Android Inc. *Google* mengeluarkan Android *code* sebagai *open source.*

Pada saat perilisan perdana Android, 5 November 2007, Android bersama *Open Handset Alliance* menyatakan mendukung pengembangan standar terbuka pada perangkat seluler. Di lain pihak, *Google* merilis kode–kode Android di bawah [lisensi](http://id.wikipedia.org/wiki/Lisensi_Apache) *Apache*, sebuah lisensi perangkat lunak dan standar terbuka perangkat seluler [11].

#### **2.2 Arsitektur Android**

Arsitektur Android terdiri dari: *Applications, Application Framework, Libraries, Android Runtime* dan *Kernel Linux*. Arsitektur lengkap *platform* ini dapat dilihat pada Gambar 1

| Home                         | Contacts             | <b>Browser</b>              | Widgets                   | Your App Here           |
|------------------------------|----------------------|-----------------------------|---------------------------|-------------------------|
| <b>Application Framework</b> |                      |                             |                           |                         |
| Activity<br>Manager          | Window<br>Manager    | Content<br><b>Providers</b> | <b>View System</b>        | Notification<br>Manager |
| Package<br>Manager           | Telephony<br>Manager | <b>Resource</b>             | Location<br>Manager       | Sensor<br>Manager       |
| Libraries                    |                      |                             | Android Runtime           |                         |
| Surface<br>Manager           | Media<br>Framework   | <b>SOLite</b>               |                           | Core Libraries          |
| OpenGL   ES                  | FreeType             | WebKit                      | Dalvik Virtual<br>Machine |                         |
| <b>SGL</b>                   | SSL                  | libc                        |                           |                         |
| Linux Kernel                 |                      |                             |                           |                         |
| <b>Display Driver</b>        | Bluetooth<br>Driver  | Camera Driver               | Flash Memory<br>Driver    | Binder (IPC)<br>Driver  |
| <b>Keypad Driver</b>         | <b>USB Driver</b>    | <b>WiFi Driver</b>          | <b>Audio Drivers</b>      | Power<br>Management     |

**Gambar 1. Arsitektur Android** 

#### **3. API** *(Application Programming Interface)*

API (*Application Programming Interface*) adalah spesifikasi yang digunakan sebagai *interface* oleh komponen *software* ke komponen yang lain untuk berkomunikasi satu dengan yang lain. Dengan adanya API ini maka programmer menjadi lebih mudah untuk "membongkar" suatu *software* yang kemudian dapat dikembangkan atau diintegrasikan dengan *software* yang lain. Keunggulan dari API ini adalah memungkinkan suatu aplikasi dengan aplikasi lainnya dapat saling berhubungan dan berinteraksi.

## **3.1 GCM (Google** *Cloud Messaging***)**

*Google Cloud Messaging* (GCM) adalah s*ervice* yang berfungsi untuk mengirimkan data dari *server* menuju ke aplikasi Android. Pesan yang dikirimkan adalah pesan singkat yang memberitahu aplikasi bahwa ada data baru yang harus diambil dari *server* atau pesan yang berupa *payload data* (sehingga aplikasi seperti *Instant Messaging* dapat langsung diterima oleh aplikasi).[1]

## **3.2 JSON(***JavaScript Object Notation***)**

JSON( *JavaScript Object Notation* ) adalah sebuah format *data-interchange* yang ringan, JSON sangat mudah dibaca dan ditulis oleh manusia, dan juga sangat mudah bagi mesin untuk melakukan *parse* dan *generate*. Bahasa JSON bersumber *subset*  dari *JavaScript Programming Language, Standard ECMA-262 3rd Edition - December 1999*. JSON merupakan format teks yang benar-benar berbahasa independen tetapi masih menggunakan standart yang *familiar* bagi programmer dari *C-family of languages* (C, C++, C#), Java, JavaScript, Perl, Phython, dan sebagainya. Sehingga membuat JSON menjadi *data-interchange language* yang ideal [8].

## **3.3 Google** *Maps* **API**

Google *Maps* adalah sebuah *web mapping service application and technology* yang disediakan oleh Google, Google *Maps*  memberikan sebuah peta jalanan, yang memiliki *route planner* bagi pejalan kaki, naik mobil, sepeda( *beta* ), atau dengan kendaraan umum. Google Maps memperbolehkan pengembang untuk mengintegrasikan Google *Maps* ke dalam *website* / *mobile* pengguna. Dengan menggunakan Google *Maps* API ini dapat mengetahui rute dari posisi sekarang sampai ke posisi yang dituju.

#### **3.4 Brosurku.com API**

Brosurku.com adalah website portal yang menampung promo, diskon, event, dan review yang ada di Indonesia. Brosurku.com bertujuan untuk menghubungi konsumer dan produsen melalui brosur-brosur yang dipasangkan di media *Internet* sehingga semua masyarakat di Indonesia secara keseluruhan akan diuntungkan. Brosurku.com sudah memiliki beberapa *web services* yaitu:

<http://api.brosurku.com/iphone/login/register>

Fungsi *web service* ini adalah untuk melakukan registrasi dengan *e-mail* yang dimiliki ke dalam database. Fungsi ini akan mengembalikan nilai berupa *session* (*user token*). Pengiriman data menggunakan metode POST. Parameter yang dikirim adalah *email*, *fullname*, dan *password*.

<http://api.brosurku.com/iphone/login/regular>

Fungsi *web service* ini adalah untuk melakukan *login* dengan *email* yang sudah diregistrasi ke dalam database. Fungsi ini akan mengembalikan nilai berupa *session* (*user token*). Pengiriman data menggunakan metode POST. Parameter yang dikirim adalah *e-mail* dan *password*.

<http://api.brosurku.com/iphone/login/facebook/>

Fungsi *web service* ini adalah untuk melakukan *login* dengan Facebook *e-mail* . Fungsi ini akan mengembalikan nilai berupa *session* (*user token*) dan Facebook id. Pengiriman data menggunakan metode POST. Parameter yang dikirim adalah Facebook *id.* 

<http://api.brosurku.com/iphone/login/twitter/>

Fungsi *web service* ini adalah untuk melakukan *login* dengan Twitter *email* . Fungsi ini akan mengembalikan nilai berupa *session* ( *user token* ) . Pengiriman data menggunakan metode POST. Parameter yang dikirim adalah Twitter *id*.

<http://api.brosurku.com/iphone/promo/category/>

Fungsi *web service* ini adalah untuk menampilkan promo terbaru dan terdekat dari posisi pengguna. Pengiriman data menggunakan metode POST. Parameter yang dikirimkan adalah *session, lattiude,* dan *longitude.*

<http://api.brosurku.com/iphone/home/refresh>

Fungsi *web service* ini adalah untuk menampilkan tempat terdekat dari posisi pengguna. Pengiriman data menggunakan metode POST. Parameter yang dikirimkan adalah *session, lattiude,* dan *longitude.*

<http://api.brosurku.com/iphone/myfeed>

Fungsi *web service* ini adalah untuk menampilkan promopromo yang sudah di*subscribe* oleh pengguna. Pengiriman data menggunakan metode POST. Parameter yang dikirimkan adalah *session, lattiude,* dan *longitude.*

<http://api.brosurku.com/iphone/promo/detail>

Fungsi *web service* ini adalah untuk menampilkan info dari promo yang dipilih. Pengiriman data menggunakan metode POST. Parameter yang dikirimkan adalah *session,* dan promo *id.*

<http://api.brosurku.com/iphone/location/detail/>

Fungsi *web service* ini adalah untuk menampilkan promopromo baru yang berada di tempat yang dipilih oleh pengguna Pengiriman data menggunakan metode POST. Parameter yang dikirimkan adalah *session,* dan *location id.*

<http://api.brosurku.com/iphone/promo/images/>

Fungsi *web service* ini adalah untuk menampilkan image dari promo yang dipilih oleh pengguna, untuk mendapatkannya data yang dikirimkan adalah *session* dan promo id. Pengiriman data menggunakan metode POST. Parameter yang dikirimkan adalah *session,* dan promo *id.*

#### **3.5 PHP (***Hypertext Preprocessor***)**

PHP *(Hypertext Preprocessor) adalah* software open source yang banyak digunakan untuk keperluan umum *scripting language* yang sangat cocok untuk pengembangan web dan dapat ditanamkan ke dalam HTML Halaman PHP mengandung HTML dengan *embedded code* yang melakukan "sesuatu" (dalam hal ini, *output* "Hi, I'm PHP script!"). Kode PHP ditutupi dengan awal khusus dan pengolahan akhir petunjuk "<?php" dan "?>". Yang membedakan PHP dari sebuah JavaScript adalah kode PHP dijalankan di server, menghasilkan HTML yang kemudian dikirim ke klien. Klien tersebut akan menerima hasil dari script yang dijalankan, tetapi klien tidak tau apa kode yang mendasari hal ini, Dengan menggunakan PHP ini dapat mengkonfigurasi server web untuk memproses semua file HTML. Hal terbaik dalam menggunakan PHP adalah bahwa itu sangat sederhana untuk pengguna baru, tapi menawarkan banyak fitur canggih untuk *programmer profesional* 

#### **3.6** *Web Service Function*

Proses pemberitahuan adanya notifikasi ketika ada promo baru yang telah di*subscribe* membutuhkan beberapa komponen yang mendukung bahasa PHP sehingga mampu memberitahu setiap *id user* adanya promo baru, setiap *handphone* dapat melakukan registrasi untuk mendapatkan *registration id*

- <http://ta19.petra.ac.id/daftargcm.php>

Fungsi *web service* ini adalah untuk mendaftarkan *registration id* (yang merupakan kode unik yang di*generate* oleh *handphone*), *session* (yang didapat setelah melakukan *login*), dan feedcount di dalam *database*. Pengiriman data menggunakan metode GET.

- <http://ta19.petra.ac.id/ceksubscr.php>

Fungsi *web service* ini adalah untuk memberikan notifikasi jika ada promo yang di*subscribe* baru kepada *registration id* yang sudah terdaftar di dalam *database*. *Web service* ini dijalankan oleh crontab 1 hari sekali.

#### **4. DESAIN SISTEM**

#### **4.1 Perancangan Arsitektur Sistem**

Aplikasi Web Promo Brosurku.com berbasis android ini memiliki fungsi untuk memberikan informasi tentang promo kepada pengguna serta dapat memberikan arah atau rute dari posisi sekarang sampai ke tempat tujuan. Proses pengolahan data pada website dibagi menjadi tiga sub bab yaitu pengambilan notifikasi, proses *login*, dan *Web service function*.

Pembuatan di android *application* membutuhkan sembilan *Activity* yaitu *Activity* SplashScreen, *Activity* ChooseLogin, *Activity* SignUp, *Activity* Login, *Activity* FBConnect, *Activity*  TwitterLogin, *Activity* PromoList, *Activity* ViewBrosur, dan *Activity* PromoInfo. Untuk penjelasan lebih detail akan dijelaskan pada sub bab berikut ini

#### **4.2 Garis Besar Aplikasi**

Aplikasi Web Promo Brosurku.com berbasis android ini memiliki fungsi untuk memberikan informasi tentang promo kepada pengguna serta dapat memberikan arah atau rute dari posisi sekarang sampai ke tempat tujuan dapat dilihat pada Gambar 2.

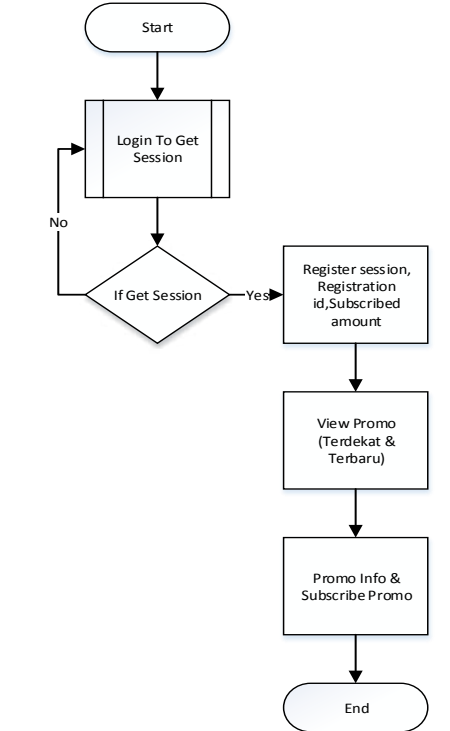

**Gambar 2.** *Flowchart* **Garis Besar Aplikasi** 

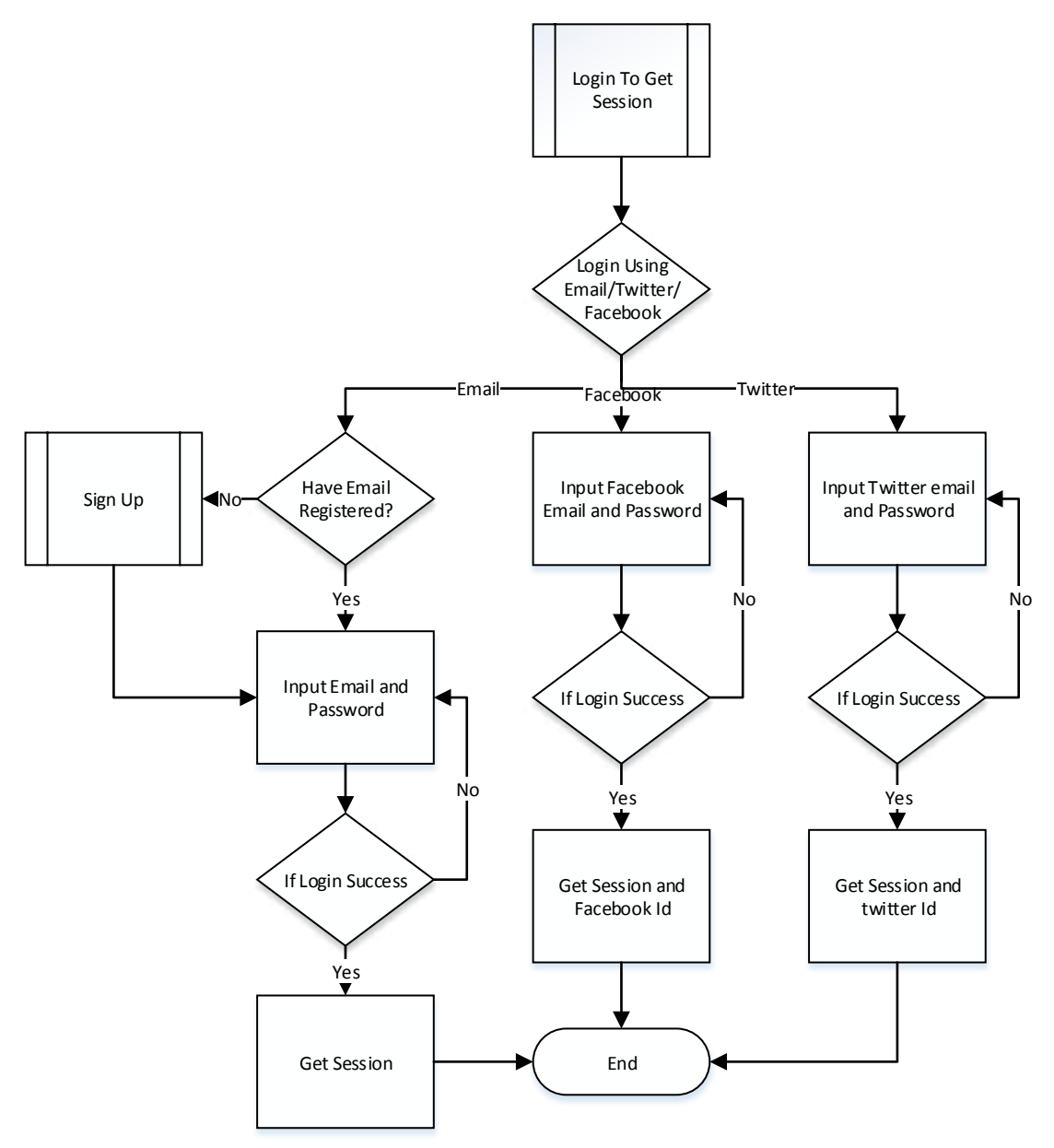

**Gambar 3.** *Flowchart* **Login to get Session** 

Pada Gambar 2 dan Gambar 3 dapat dilihat bahwa garis besar cara sistem bekerja pertama kali user diharuskan untuk melakukan *login* untuk mendapatkan *session* yang dibutuhkan dalam setiap melakukan *request* . User diberikan tiga pilihan login yaitu *Login with* facebook, *Login with* email, atau *Login with* twitter. Setelah melakukan *login user* baru bisa memakai fitur yang diberikan oleh aplikasi yang berupa melihat promo dan melakukan *subscribe* promo.

#### **4.3** *Physical Data Model*

Dalam membuat sebuah *database*, digunakan *Entity Relationship Diagram* (ERD) untuk membantu merancang desain *database* aplikasi. Ada dua jenis model data, yaitu *Conceptual Data Model* (CDM) dan *Physical Data Model* (PDM). CDM

adalah model yang memperlihatkan entitas dan relasinya. Sedangkan PDM adalah model yang memperlihatkan gambaran *database* secara *detail*, dimana hubungan antar tabel telah terlihat jelas.

| myfeed                                  |                                            |  |  |  |
|-----------------------------------------|--------------------------------------------|--|--|--|
| registration id<br>session<br>feedcount | VARCHAR(256)<br>VARCHAR(30)<br>VARCHAR(12) |  |  |  |

**Gambar 4. Physical Data Model** 

# **5. IMPLEMENTASI SISTEM**

## **5.1 Implementasi Perangkat Lunak**

Pembuatan aplikasi pada skripsi ini terdiri dari 2 bagian yaitu Web Service pada Apache Web Server dengan PHP *script dan* Aplikasi Eclipse yang khusus menggunakan bahasa java.

Apache *Web Server* merupakan *web server* yang memiliki nama domain "ta19.petra.ac.id" dan "api.brosurku.com" yang menyediakan fungsi sehingga yang diminta dari android *client*  sehingga tidak membebani *client.* Apache Web server terdiri dari *web service* dan *database server*.

## **5.2 Struktur** *Class* **dari Aplikasi Client Android**

Pembuatan aplikasi ini, terdapat *library* tambahan yaitu *Facebook Library, GCM,* dan *TwitterLibrary .*Aplikasi ini memiliki banyak *activity* dimana setiap *activity* memiliki fungsi masing-masing sebagai client.

## **6. PENGUJIAN SISTEM**

## **6.1 Spesifikasi** *Device* **Pada Pengujian**

Pengujian aplikasi ini menggunakan 3 perangkat keras, Spesifikasi perangkat keras yang digunakan adalah sebagai berikut :

- 1. HTC One V
- $\bullet$  Dimensions : 120.3 x 59.7 x 9.2 mm
- Size : 480 x 800 pixels, 3.7 inches
- 4 GB (1 GB user available), 512 MB RAM
- Android OS, 4.0.3 (*Ice Cream Sandwich*)
- 2. HTC One
- Dimensions : 137.4 x 68.2 x 9.3 mm
- Size : 1080 x 1920 pixels, 4.7 inches
- 32/64 GB , 2 GB RAM
- Android OS, 4.1.2 (*Jelly Bean*)
- 3. Samsung *Galaxy* S4
- Dimensions : 136.6 x 69.8 x 7.9 mm
- Size : 1080 x 1920 pixels, 5.0 inches
- 16/32/64 GB, 2 GB RAM
- Android OS, 4.2.2 (*Jelly Bean*)

#### **6.2 Pengambilan data**

Pengujian pertama akan dimulai dengan data mentah yang telah disediakan oleh website yang telah disediakan perusahaan sampai dengan data yang siap pakai dalam database

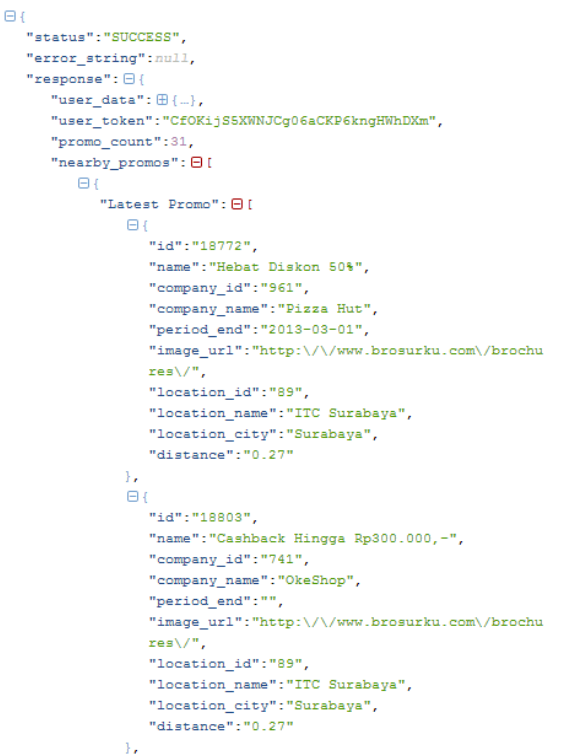

**Gambar 5. Pengujian pengambilan data** 

#### **6.3 Pengiriman notifikasi**

Pengujian kedua dimulai dengan pengiriman notifikasi yang berasal dari database server hasil request dari client.

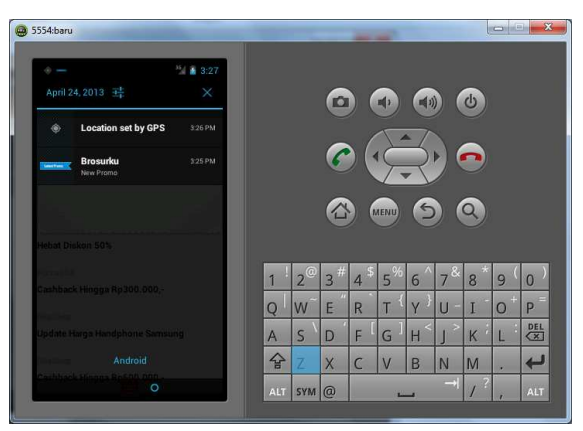

**Gambar 6. Pengujian Pengiriman Notifikasi** 

# **6.4 Pengujian Tampilan Aplikasi**

Pada bagian ini akan dibahas alur akses *user partner* terhadap aplikasi. Hak akses *user partner*, *user* dan pengunjung hampir sama tetapi perbedaannya adalah *user partner* dapat melakukan *add*, *edit*, dan *delete* promo dari tempat masingmasing.

Ė

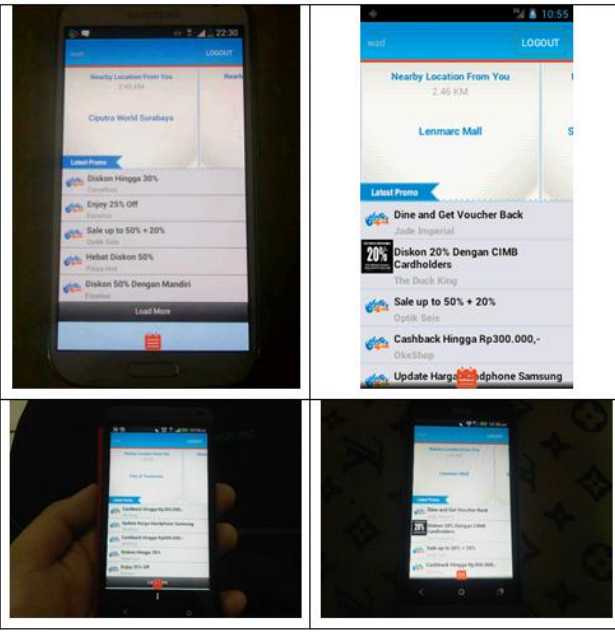

#### **Gambar 7. Pengujian Tampilan** *Home*

Pada Gambar 7 dapat dilihat pengujian terhadap tampilan ViewBrosur dengan menggunakan beberapa device

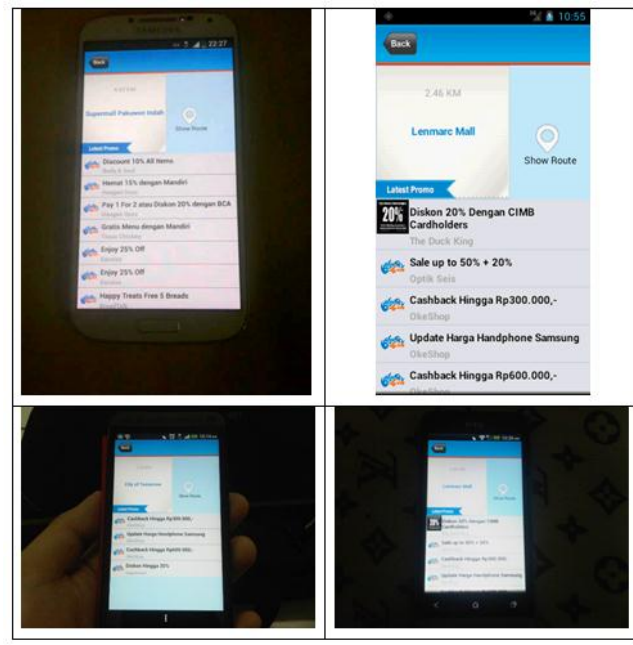

**Gambar 8. Pengujian Tampilan PromoList**  Pada Gambar 8 dapat dilihat pengujian terhadap tampilan PromoList dengan menggunakan beberapa device

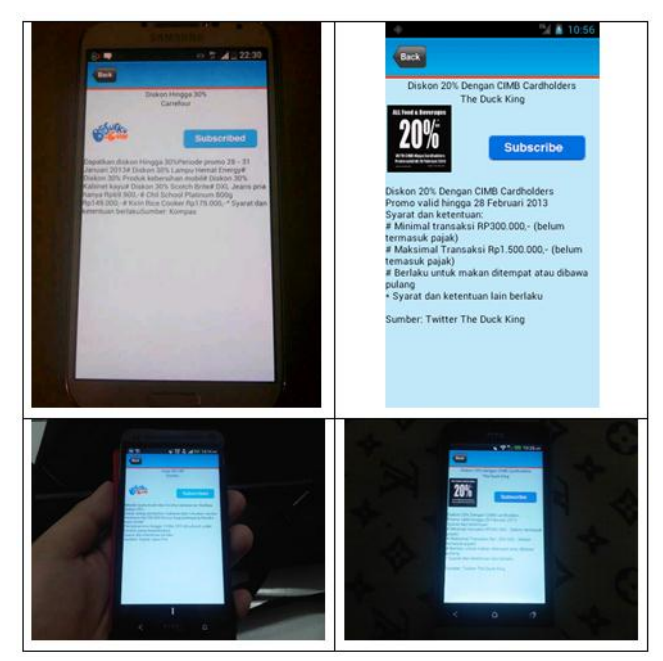

#### **Gambar 9. Pengujian Tampilan Promoinfo**

Pada Gambar 9 dapat dilihat pengujian terhadap tampilan PromoInfo dengan menggunakan beberapa device

#### **7. DAFTAR PUSTAKA**

- [1] Android. (2006). *Software Development Kit* retrieved May, 20, 2013, from <http://developer.android.com/google/gcm/index.html>
- [2] Brosurku (2011). retrieved May, 20, 2013, from *<http://www.brosurku.com/>*
- [3] Cari Promo (2011). retrieved May, 20, 2013, from *<http://www.caripromo.com/>*
- [4] Crontab. (2009). *Crontab Scheduling.* Retrieved May, 20, 2013, From *[www.adminschoice.com/crontab-quick](http://www.adminschoice.com/crontab-quick-reference)[reference.](http://www.adminschoice.com/crontab-quick-reference)*
- [5] Facebook (2004). Integration Facebook and Android. retrieved May, 20, 2013, from http://developer.facebook.com.
- [6] Gila Promo (2008). retrieved May, 20, 2013, from *<http://www.gilapromo.com/>*
- [7] Group, PHP (2001). retrieved May, 20, 2013, from *[http://www.php.net](http://www.php.net/)*
- [8] JSON (2001) retrieved May, 20 , 2013,from *[http://www.](http://www.json.org/)*j*son.org*
- [9] Meier, Reto (2009). Professional Android™ Application Development
- [10] Rogers, Rick; Lombardo, John; Mednieks, Zigurd; Meike, Blake (2009). *Android Application Development*
- [11] Safaat, Nazruddin. (2011). Pemrograman aplikasi mobile smartphone dan tablet pc.
- [12] Twitter (2006). *Integration Twitter and Android.* retrieved May, 20, 2013, from *[http://dev.twitter.com.](http://dev.twitter.com/)*